--3½-inch diskette drives (720KB or 1.44MB) --5¼-inch diskette drives (360KB or 1.2MB) --Internal hard drives (3½-inch and/or 5¼-inch formats) --Tape and/or disk cartridge systems

This computer supports:

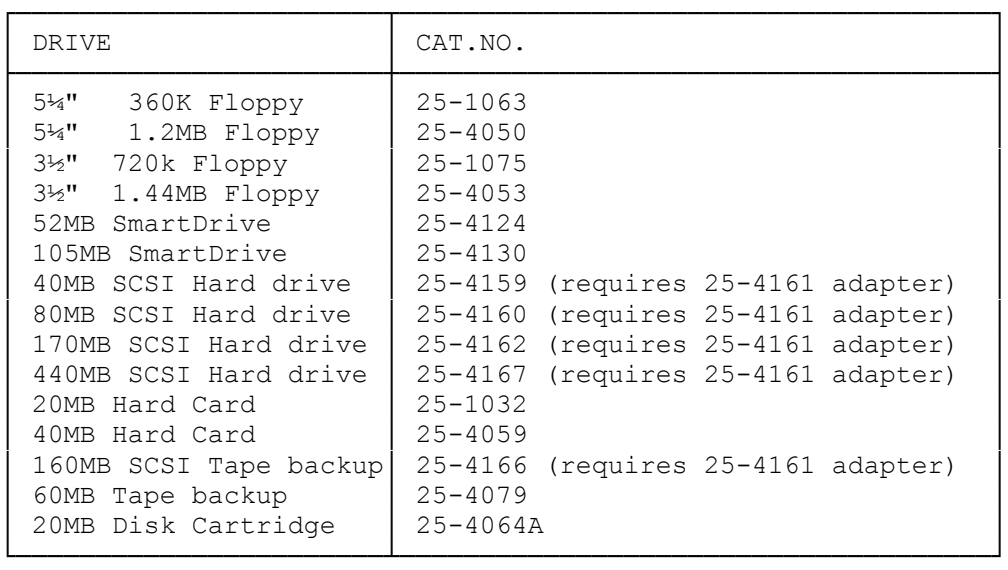

Second 32-bit memory expansion adapter Enables you to expand memory to as much as 16MB, using memory upgrade kits.

Memory upgrade kits

 Enable you to increase memory on the 32-bit memory expansion adapter, using 256KB or 1MB SIMMs.

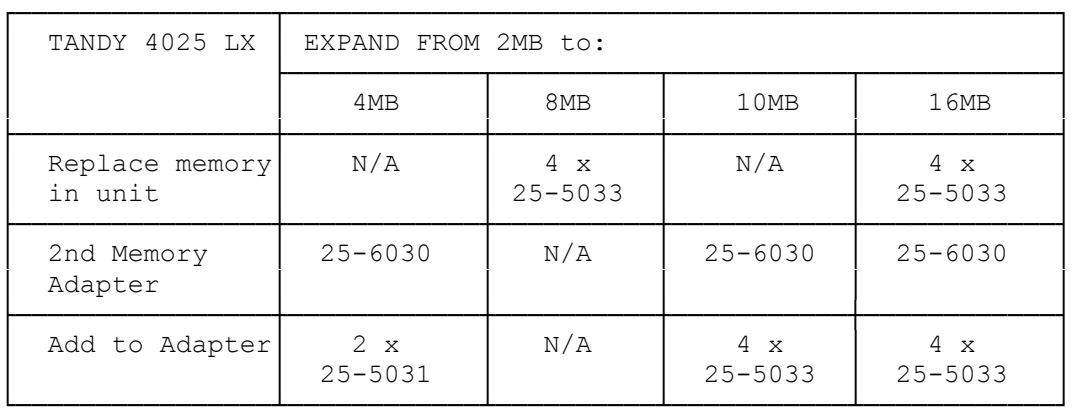

25-5033 two 100 nanosecond 1MB SIMMS

25-6030 Memory Expansion Adapter

25-5031 four 100 nanosecond 256K SIMMS

Intel 80387 or Weitek 3167

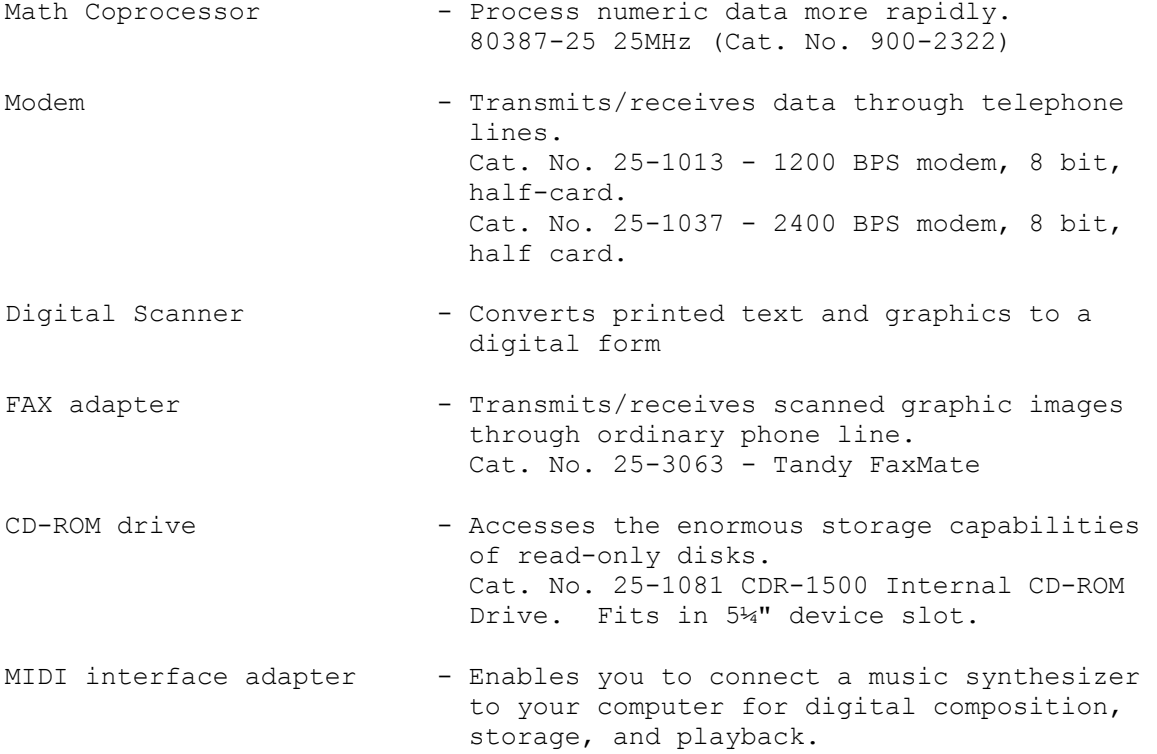

Installing Optional Hardware

This section provides instructions for installing a math coprocessor, a new CMOS RAM battery, additional expansion adapters, memory, and drives. See the document on "VGA" for information about the VGA adapter.

If you install or remove any add-on options yourself, read the necessary steps here and in the documentation provided with the hardware options. Refer to "Main Logic Board Layout" for the location of sockets, slots, switches, and jumpers.

Trained technicians at a Radio Shack Service Center will install add-on devices if you choose not to do so yourself.

Installation Overview

When installing internal options, be sure to:

- \* Remove and replace the computer cover as directed
- \* Check the serial/parallel adapter's configuration if you are connecting a serial or parallel device
- \* Run the Setup program to complete the installation of drives, memory, or video expansion adapters

When installing expansion adapters, be sure that:

\* The metal slot cover on the expansion adapter is seated

correctly in the back panel slot

- \* The fastening screw is securely tightened
- \* The front end of the expansion adapter fits into the corresponding plastic expansion adapter guide (long expansion adapters only)
- The expansion adapter is securely mounted in the expansion adapter slot

Opening the Computer

Warning: Before you open the computer, be sure that it is located in a safe working area, its power is off, and its electrical cables are disconnected.

To remove the computer cover:

- 1. Use the keylock to unlock the cover.
- 2. Remove the three fastening screws from the back of the computer.
- 3. Slide the cover toward the front of the computer until it clears the base of the computer.
- 4. Lift the lid off the computer.

Closing the Computer

To replace the cover:

- 1. Carefully place the computer cover on the computer.
- 2. Slide the cover toward the back of the computer until it fits into place.
- 3. Replace and tighten the three fastening screws from the back of the computer.
- 4. Lock the cover.
- 5. Connect the peripheral and power cables.

INSTALLING AN EXPANSION ADAPTER

To install an expansion adapter, follow these steps:

- 1. Remove the screw from an expansion slot cover at the back of the computer.
- 2. Slide the metal bracket up and out of the slot.
- 3. With the back edge of the expansion adapter (the end with the metal bracket) facing back of the computer, carefully align and press the expansion adapter into the expansion slot. Be sure the expansion adapter is fully seated.
- 4. After the expansion adapter is in place, secure it with the retaining screw you removed in Step 1.
- 5. Run the Setup utility, if necessary, to complete the installation.